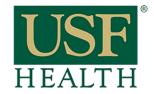

## How do I add Blackboard Collaborate Ultra to my course in Canvas

College of Nursing

Go to your Canvas course by clicking on the Dashboard or Courses tab.

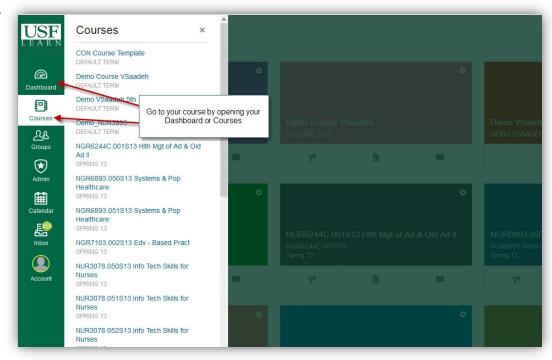

- 1) Click Settings.
- 2) Click the Navigation Tab.
- Click/hold and drag the Blackboard Collaboration Ultra link to the top section.

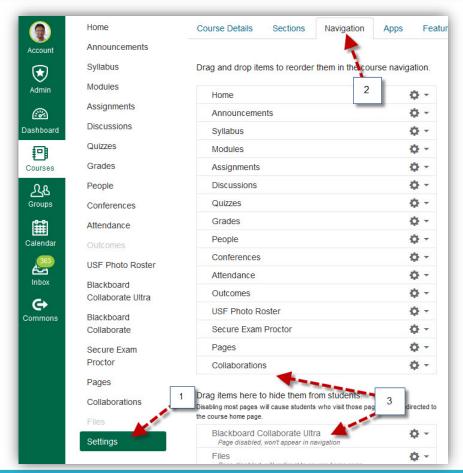

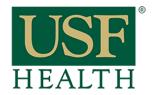

## How do I add Blackboard Collaborate Ultra to my course in **Canvas**

Blackboard Collaborate Ultra

the course home page.

Drag items here to hide them from stude Disabling most pages will cause students who visit those Ø -

directed to

Ö -

College of Nursing

- 4) Make sure Blackboard Collaboration Ultra stays on the top section.
- 5) Save new settings

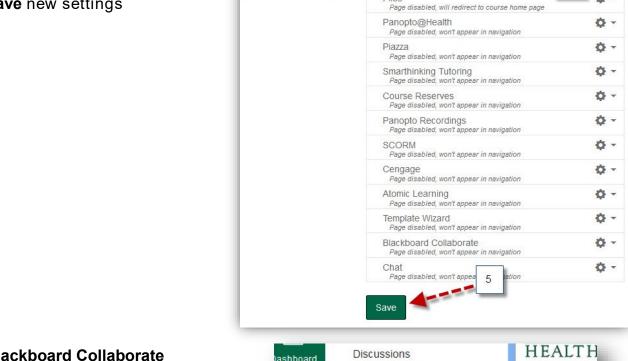

Pages

Settings

Collaborations

6) Blackboard Collaborate Ultra is now available in your course menu.

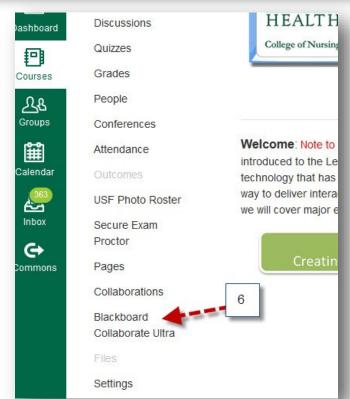